# **INSTRUKCJA APLIKOWANIA O STYPENDIUM SOCJALNE ZA POŚREDNICTWEM SYSTEMU USOSWEB W POLITECHNICE BYDGOSKIEJ im. JANA i JĘDRZEJA ŚNIADECKICH**

**3 marca 2022 r.** 

# **Od czego zacząć aplikowanie:**

- 1. Zaloguj się do USOSweb, wybierz zakładkę DLA WSZYSTKICH a następnie WNIOSKI.
- 2. Zanim zaczniesz wypełniać wniosek o stypendium socjalne wypełnij OŚWIADCZENIE O DOCHODACH.

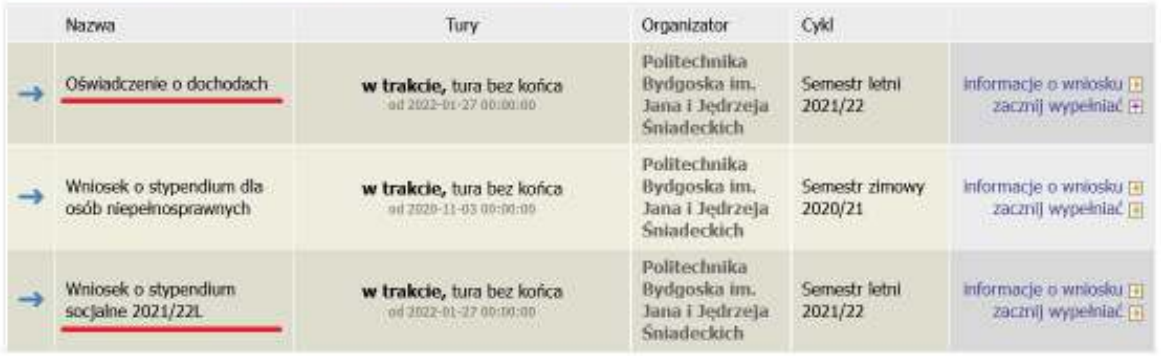

Wnioski, które można złożyć w Twoich jednostkach.

- 3. Przy każdym wniosku widoczna jest lista czynności, które możesz w danym momencie wykonać, np. zacznij wypełniać, usuń, kontynuuj wypełnianie, drukuj, popraw itp. Lista ta zależy od uprawnień, jakie masz nadane na określonym etapie wnioskowania, oraz od stanu wniosku, np. jeżeli już zarejestrujesz oświadczenie, to, co najwyżej, będziesz mógł je wydrukować i obejrzeć jego szczegóły.
- 4. Jeżeli już wcześniej rozpocząłeś wypełnianie wniosku i chcesz je kontynuować lub otrzymałeś informację, że Twoje oświadczenie zostało cofnięte do poprawy, to wyszukaj swój konkretny wniosek w sekcji Wnioski, które zacząłeś wypełniać i kliknij odpowiednio link "kontynuuj wypełnianie" lub "popraw".
- 5. Uważnie czytaj objaśnienia na poszczególnych ekranach.
- 6. Do kolejnych etapów wypełniania generatora przechodzisz za pomocą przycisku DALEJ
- 7. Możesz cofnąć się do poprzedniego ekranu przyciskiem WRÓĆ
- 8. Bez właściwej dokumentacji dotyczącej dochodów rodziny nie wypełnisz poprawnie pól w generatorze.
- 9. Pamiętaj, że samo wypełnienie oświadczenia o dochodach oraz wniosku w USOSweb nie stanowi o złożeniu wniosku. Do Dziekanatu Wydziału musisz dostarczyć wniosek, oświadczenie o dochodach i dokumentację w wersji "papierowej". Możesz to zrobić w formie tradycyjnej udając się do Dziekanatu lub przesyłając listem poleconym za pośrednictwem Poczty Polskiej SA.

## **Oświadczenie o dochodach:**

### **I. ustalenie składu rodziny**

Na tym ekranie podaj skład swojej rodziny. Sam na liście członków rodziny pojawiasz się automatycznie, natomiast informacje o pozostałych członkach rodziny wprowadzasz klikając przycisk DODAJ, znajdujący się na dole strony.

Kliknięcie przycisku DODAJ spowoduje dodanie następnego wiersza w tabeli i pozwoli na wprowadzenie danych kolejnych członków rodziny.

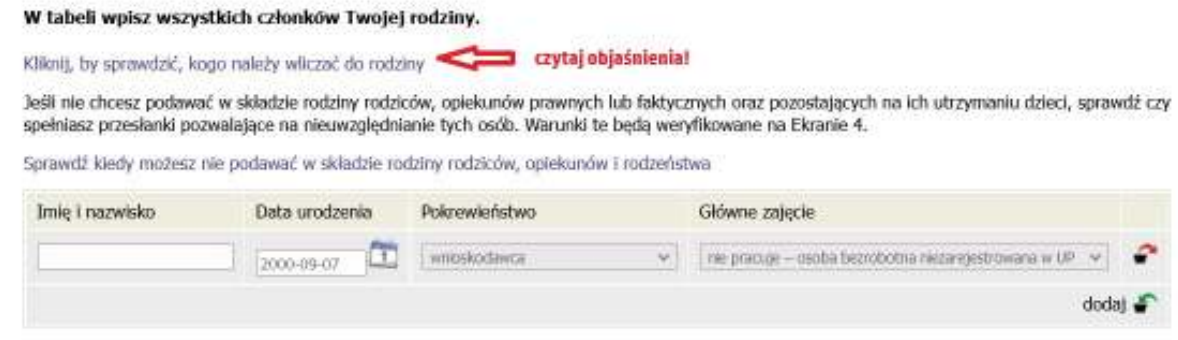

Przy ustalaniu miesięcznego dochodu na osobę w rodzinie uwzględnia się dochody:

a) studenta/doktoranta,

- b) małżonka studenta/ doktoranta, a także będące na utrzymaniu studenta/ doktoranta lub jego małżonka dzieci niepełnoletnie, dzieci pobierające naukę\* do 26 roku życia, a jeżeli 26 rok życia przypada w ostatnim roku studiów, do ich ukończenia, oraz dzieci niepełnosprawne bez względu na wiek,
- c) rodziców, opiekunów prawnych lub opiekunów faktycznych studenta/ doktoranta i będące na ich utrzymaniu dzieci niepełnoletnie, dzieci pobierające naukę\* do 26 roku życia, a jeżeli 26 rok życia przypada w ostatnim roku studiów, do ich ukończenia, oraz dzieci niepełnosprawne bez względu na wiek.

*\* Za osobę pobierającą naukę w szkole wyższej nie uważa się w szczególności: doktoranta, słuchacza studiów podyplomowych, osób pobierających naukę w szkole ponadpodstawowej dla dorosłych.* 

**W pewnych przypadkach nie musisz wpisywać do składu rodziny rodziców i rodzeństwa.** Szczegółowe objaśnienia znajdziesz w linkach.

### *Sytuacje szczególne:*

- 1) Do rodziny nie wlicza się konkubenta studenta/ doktoranta lub konkubenta członka rodziny.
- 2) Do rodziny nie zalicza się tego z rodziców, który jest zobowiązany tytułem wykonawczym pochodzącym lub zatwierdzonym przez sąd do alimentów na rzecz studenta oraz rodzeństwa pozostającego na utrzymaniu tego rodzica.
- 3) Do rodziny nie wlicza się członka rodziny umieszczonego w pieczy zastępczej\*\* lub przebywającego w instytucji zapewniającej całodobowe utrzymanie tj. domu pomocy społecznej, młodzieżowym ośrodku wychowawczym, schronisku dla nieletnich, zakładzie poprawczym, areszcie śledczym, zakładzie karnym, szkole wojskowej lub innej szkole, jeżeli instytucje te zapewniają nieodpłatnie pełne utrzymanie.

*\*\* Piecza zastępcza jest sprawowana w przypadku niemożności zapewnienia opieki i wychowania przez rodziców. Jest sprawowana w formie rodzinnej: rodzina zastępcza, rodzinny dom dziecka oraz z formie instytucjonalnej: placówka opiekuńczo-wychowawcza, regionalna placówka opiekuńczo-terapeutyczna oraz interwencyjny ośrodek preadopcyjny.* 

- 4) Jeżeli rodzic studenta/ doktoranta lub student/ doktorant jest jednocześnie opiekunem prawnym innego dziecka, w dochodzie rodziny nie uwzględnia się dochodu dziecka pozostającego pod opieką prawną, a w liczbie członków rodziny nie uwzględnia się tego dziecka.
- 5) W rodzinie nie uwzględnia się osoby uznanej za zaginioną pod warunkiem posiadania dokumentu z policji o przyjęciu zgłoszenia o zaginięciu.
- 6) Za opiekuna prawnego wnioskodawcy uznaje się osobę, która dla udowodnienia tego faktu może przedłożyć wyrok sądu rodzinnego. Wówczas dochód takiej osoby wlicza się do dochodu rodziny. Za opiekuna prawnego nie uznaje się osoby, która wyrokiem sądu sprawuje kuratelę nad wnioskodawcą.
- 7) Za opiekuna faktycznego studenta uważa się osobę, która w rozumieniu potocznym taką opiekę sprawuje, jeżeli student takiej opieki wymaga np. z powodu niepełnosprawności.

# **II. ustalenie źródeł utrzymania każdego członka rodziny**

W następnym etapie musisz zdefiniować z jakiego tytułu Ty i członkowie Twojej rodziny otrzymywali dochód lub nie.

Opcję TAK lub NIE musisz zaznaczyć dla każdego członka rodziny i rodzaju dochodu.

Ekran ten jest ważny. Od tego, co na nim zaznaczysz, zależy, jakie ekrany do wypełniania pojawią się w kolejnym etapie, np. jeśli zaznaczysz, że ktoś nie uzyskuje dochodu, wówczas na kolejnych ekranach zapytania o tę osobę nie pojawią się.

Kolumny ABC zawierają trzy grupy dochodów otrzymywanych w roku 2020, uwzględniane przy rozpatrywaniu wniosku o przyznanie stypendium.

Możesz także zaznaczyć okoliczność wpływająca na zmniejszenie dochodu w rodzinie – alimenty świadczone na rzecz osób spoza rodziny (kolumna D).

Musisz także zaznaczyć (kolumna E), czy członkowie Twojej rodziny uzyskali nowy rodzaj dochodu po roku 2020. Uwaga – nie każdy rodzaj dochodu można uznać za dochód uzyskany po roku 2020. To, jaki dochód można uznać za uzyskany, znajdziesz w linkach do objaśnień.

#### Rodzaje osiaganych dochodów w rodzinie wnioskodawcy

Przeczytaj informacje o różnych rodzajach dochodów i poprzez wybór słowa TAK lub NIE wskaż osoby, które w 2020 roku osiągały dochody wymienione w kolumnach A. Bi C. poniosły wydatki wymienione w kolumnie D. oraz zaczeły osiagać dochody po roku 2020 (kolumna E).

#### Szczegółowe informacie o dochodach

A - Wynagrodzenia z pracy: emerytury i renty: umowy zlecenia i o dzieło: świadczenia i zasiłki przedemerytalne i z Urzedu Pracy: działalność gospodarcza na zasadach ogólnych; zbycie papierów wartościowych lub nieruchomości (opodatkowane podatkiem dochodowym od osób fizycznych na zasadach określonych w art. 27, 30b, 30c, 30e i 30f oraz przychody wolne od podatku na podstawie art. 21 ust. 1 pkt 148 Ustawy z dnia 26 lipca 1991 r, o PIT)

B - Wynagrodzenia wolne od podatku. Na zaświadczeniu z Urzędu Skarbowego kwota ta najczęściej zostanie wykazana w części: "dochody niepodlegającego opodatkowaniu podatkiem dochodowym od osób fizycznych"i opisane jako "przychody wolne od podatku dochodowego na podstawie art. 21 ust. 1 pkt 148 ustawy z dnia 26 lipca 1991 r. o podatku dochodowym od osób fizycznych". Możliwe sa także inne zapisy. Możliwe jest również, że <strong>Urząd Skarbowy nie podał na zaświadczeniu o dochodzie informacji o osiągniętym przychodzie wolnym od podatku. W takiej sytuacji poniższe pole wypełnij na podstawie formularzy PIT-11 i skontaktuj się z uczelnią, by uzyskać informację, jakie dokumenty należy przedstawić, by potwierdzić wysokość przychodu. Zapis ten oznacza przychody ze stosunku służbowego, stosunku pracy, pracy nakładczej, spółdzielczego stosunku pracy oraz umów zlecenia, o których mowa w art. 13 pkt 8, otrzymane przez podatnika do ukończenia 26. roku życia, do wysokości nieprzekraczającej w roku podatkowym kwoty 85 528 zł.

C - Dochody niepodlegające opodatkowaniu podatkiem dochodowym od osób fizycznych w szczególności dochody z rolnictwa i KRUS, alimenty i inne

D - Wydatki pomniejszające dochód (alimenty na rzecz osób spoza rodziny)

E - Nowe dochody - uzyskane po roku, za który składasz oświadczenie o dochodach

#### Dochody w rodzinie - zaznaczanie dochodów

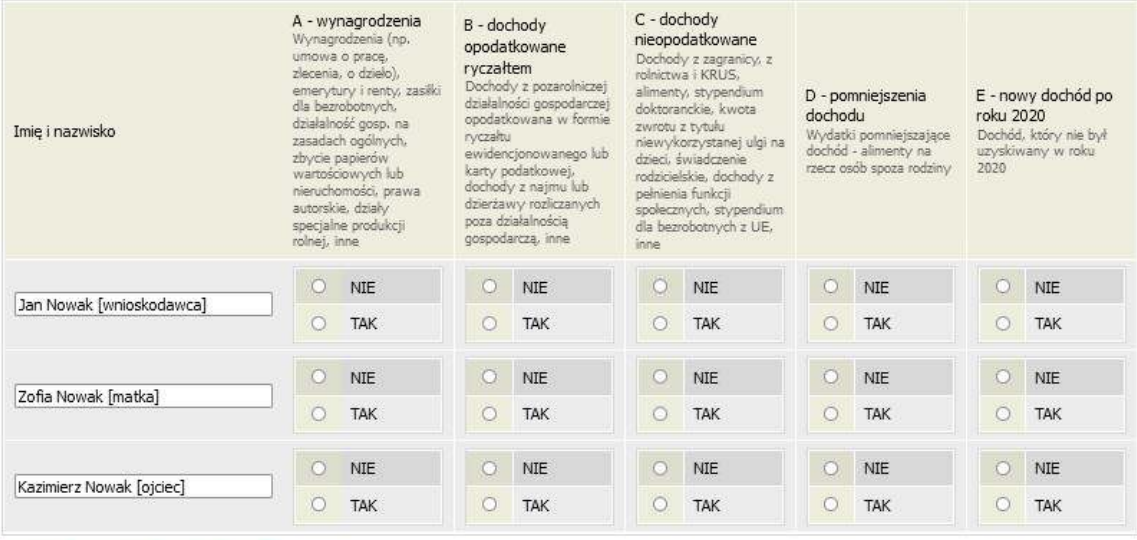

WRÓC SPRAWDŹ ZAPISZ DAIE

#### **III.wprowadzanie szczegółowych informacji o dochodach**

Zanim przystąpisz do wypełniania oświadczenia na tym etapie, powinieneś posiadać dokumentację informującą o wysokościach dochodów. Bez właściwych. dokumentów nie będziesz w stanie przejść tego etapu – w zależności od rodzaju dochodu w większości przypadków wymaganymi dokumentami będą:

### **Dla grupy dochodów "A"**

- − zaświadczenia z urzędu skarbowego członków rodziny o dochodzie za rok **2020** podlegającym opodatkowaniu na zasadach określonych w art. 27, 30b, 30c, 30e, 30f ustawy z dnia 26 lipca 1991 r. o podatku dochodowym od osób fizycznych, osiągniętym w roku kalendarzowym poprzedzającym okres zasiłkowy (*wzór nr 8 do Regulaminu świadczeń*). W przypadku łącznego rozliczania się rodziców z osiągniętego dochodu student/ doktorant zobowiązany jest przedłożyć odrębne zaświadczenia dla każdego z nich.
- − zaświadczenia o wysokości zapłaconych składek na ubezpieczenie zdrowotne za rok **2020** (w pełnej wysokości tj. obejmującej zarówno część odliczoną od podatku jak i część odliczoną od dochodu): od pracodawców, ZUS lub KRUS (w przypadku osób pobierających emerytury lub renty lub prowadzących działalność gospodarczą),
- − w przypadku osiągania dochodów z tytułu wolnych od podatku wynagrodzeń osób poniżej 26 roku życia (w sytuacji gdy przychód ten nie jest wykazany na zaświadczeniu o dochodach z Urzędu Skarbowego) PIT-11 wystawiony przez Pracodawcę za rok 2020.

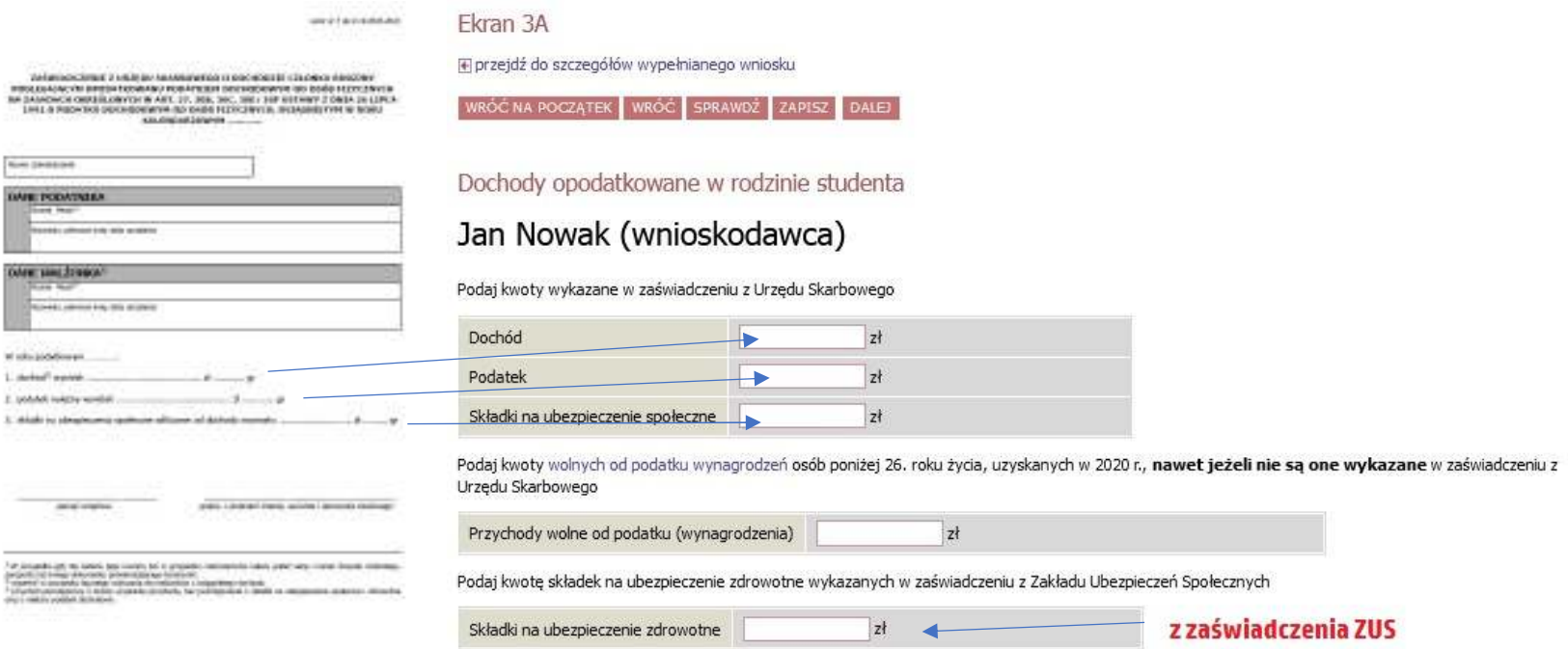

# **Uwaga! Przypadki szczególne:**

*1)* Jeżeli kwota podatku jest wspólna dla rodziców rozliczających się wspólnie – rozdziel podatek proporcjonalnie do wysokości dochodu każdego z rodziców. Potrzebujesz do tego zaświadczenie z Urzędu Skarbowego wystawione oddzielnie dla każdego z rodziców.

*Przykład:* 

*Dochód matki: 10.000 zł, ojca: 20.000 zł, łączny dochód: 30.000 zł, łączny podatek należny: 700 zł* 

*Obliczenie podatku należnego proporcjonalnie do dochodu: matka (10.000/ 30.000 = 0,33333) => 0,33333 x 700 zł = 233,33 zł,* 

*ojciec (20.000/ 30.000 = 0,66667) => 0,66667 x 700 zł = 466,67 zł* 

**2)** Jeżeli w 2020 r. Ty lub osoba z twojej rodziny otrzymała zwrot z tytułu ulgi na dziecko (kwota otrzymana na podstawie art. 27f ust. 8-10 ustawy z dnia 26 lipca 1991 r. o podatku dochodowym od osób fizycznych) i ulga ta ZOSTAŁA doliczona do dochodu w

zaświadczeniu z Urzędu Skarbowego, w pozycji "Dochód" wpisz wysokość dochodu pomniejszoną o kwotę otrzymanej ulgi. Kwotę ulgi koniecznie wpisz dalej w ekranie dotyczącym dochodów nieopodatkowanych.

Jeżeli w 2020 r. Ty lub osoba z twojej rodziny otrzymała zwrot z tytułu ulgi na dziecko (kwota otrzymana na podstawie art. 27f ust. 8-10 ustawy z dnia 26 lipca 1991 r. o podatku dochodowym od osób fizycznych) i ulga ta NIE ZOSTAŁA doliczona do dochodu w zaświadczeniu z urzędu skarbowego w pozycji "Dochód" wpisz wysokość dochodu NIE POMNIEJSZAJĄC JEJ o kwotę otrzymanej ulgi. Kwotę ulgi koniecznie wpisz dalej w ekranie dotyczącym dochodów nieopodatkowanych.

**3)** Na ekranie 3A wskazujesz także przychody wolne od podatku z tyt. wynagrodzeń osób poniżej 26 roku życia (mogą być podane na zaświadczeniu z Urzędu Skarbowego, ale nie muszą, Urząd nie zawsze je podaje na tym zaświadczeniu.) Jeżeli Urząd nie podał tej informacji znajdziesz ją w Pit -11 za rok 2020 otrzymanym od pracodawcy.

Jeżeli w roku 2020 nastąpiła utrata dochodu lub jego uzyskanie (dochód był uzyskiwany przez mniejszą liczbę miesięcy niż 12) zaznacz NIE na ekranie 3A

```
Czy wszystkie wykazane wyżej dochody były uzyskiwane przez 12 miesiecy w roku 2020 i sa uzyskiwane w dniu składania
    wniosku?
\bullet NIE
O TAK
```
Generator poprowadzi Cię przez kolejne wymagane ekrany. **Pamiętaj o czytaniu objaśnień na ekranach!**

# **Uwaga! Przypadki szczególne:**

1) Jeżeli utraciłeś/ uzyskałeś jedno z wielu źródeł dochodów wykazanych na zaświadczeniu z Urzędu Skarbowego informacje o poszczególnych składnikach każdego dochodu (dochód, składki na ubezpieczenie zdrowotne i składki na ubezpieczenie społeczne) znajdziesz na otrzymanych w 2020 zeznaniach PIT. Wspólny dla wszystkich źródeł podatek należny podziel na poszczególne źródła dochodu proporcjonalnie do dochodu z każdego z nich:

*Przykład:* 

Twój ojciec miał w 2020 r. dwie umowy: umowę o pracę 1, którą utracił w maju 2020 r. oraz umowę o pracę 2, którą zawarł w sierpniu 2020 i która nadal obowiązuje. Urząd Skarbowy wykazał dochód z obu źródeł w wysokości: 30.000 zł oraz podatek należny w wysokości 700 zł.

*Dochód z umowy 1: 10.000 zł (utrata), dochód z umowy 2 (uzysk w roku bazowym): 20.000 zł,* 

*Obliczenie podatku należnego proporcjonalnie do dochodu:* 

*umowa 1: (10.000/ 30.000 = 0,33333) => 0,33333 x 700 zł = 233,33 zł,* 

*umowa 2: (20.000/ 30.000 = 0,66667) => 0,66667 x 700 zł = 466,67 zł* 

2) Jeżeli w roku 2020 otrzymałeś 13 emeryturę lub rentę, wykaż ją jako utratę dochodu. W tym wyjątkowym przypadku w miejscu "dochód brutto" wpisz wysokość 13 emerytury/renty netto zgodnie z zaświadczeniem z ZUS/ KRUS.

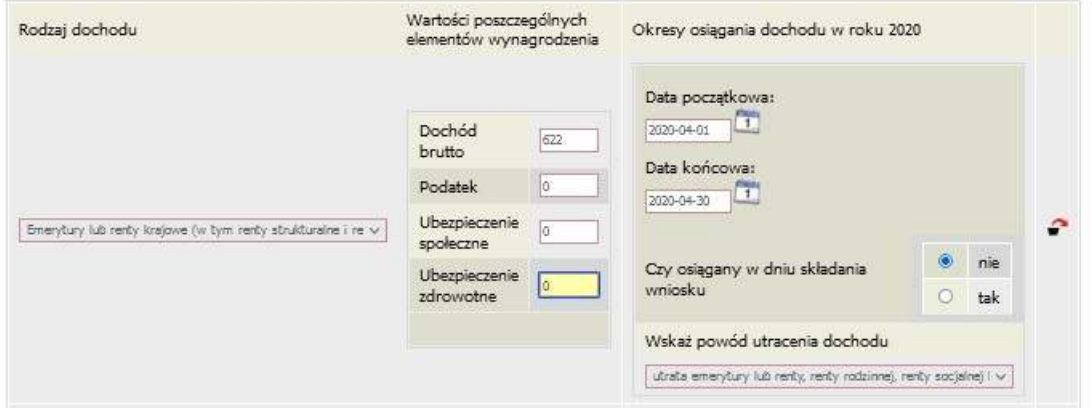

**Więcej o utracie i uzyskaniu dochodu przeczytasz na stronach 18 - 20 Instrukcji.** 

**Dla grupy dochodów "B":** 

− Zaświadczenie naczelnika urzędu skarbowego o wysokości przychodu oraz o wysokości i formie opłacanego podatku dochodowego dotyczące osoby rozliczającej się na podstawie przepisów o zryczałtowanym podatku dochodowym od niektórych przychodów osiąganych przez osoby fizyczne w roku **2020** (*wzór nr 9 do Regulaminu świadczeń)* 

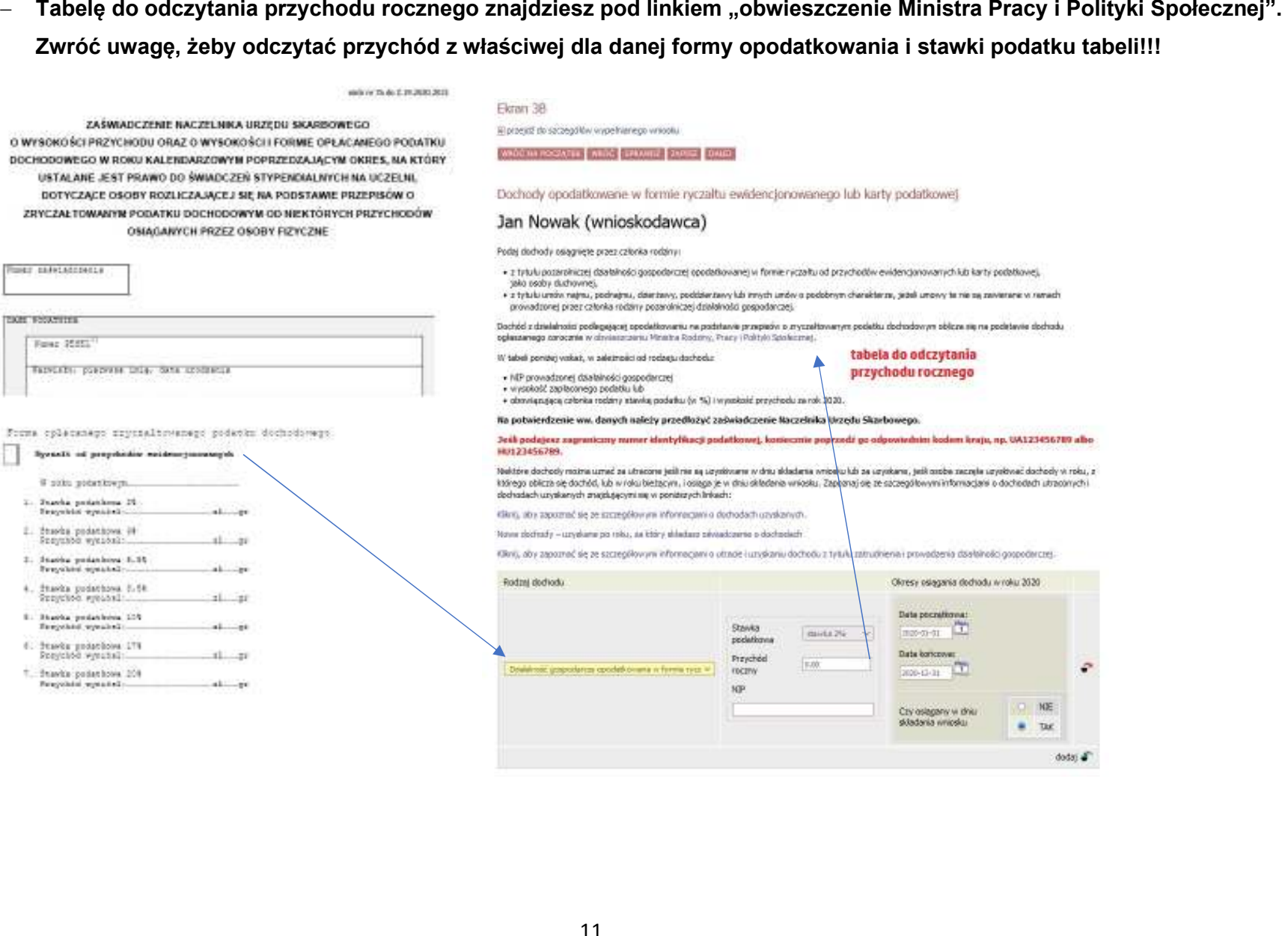

# **Dla grupy dochodów "C":**

- − oświadczenie o dochodzie niepodlegającym opodatkowaniu podatkiem dochodowym od osób fizycznych osiągniętym w roku 2020 (wzór nr 10 do Regulaminu świadczeń)
	- uzyskiwane dochody niepodlegające opodatkowaniu podatkiem dochodowym od osób fizycznych należy udokumentować w zależności od rodzaju wykazanego dochodu nieopodatkowanego.

Ekran ten przedstawia wszystkie dochody niepodlegające opodatkowaniu podatkiem dochodowym od osób fizycznych. Najczęściej spotykane dochody tego typu to dochody z zagranicy, dochody z gospodarstwa rolnego, alimenty, świadczenia związane z pełnieniem obowiązków społecznych. Kliknij rozwiń przy tym rodzaju dochodu, który chcesz wprowadzić.

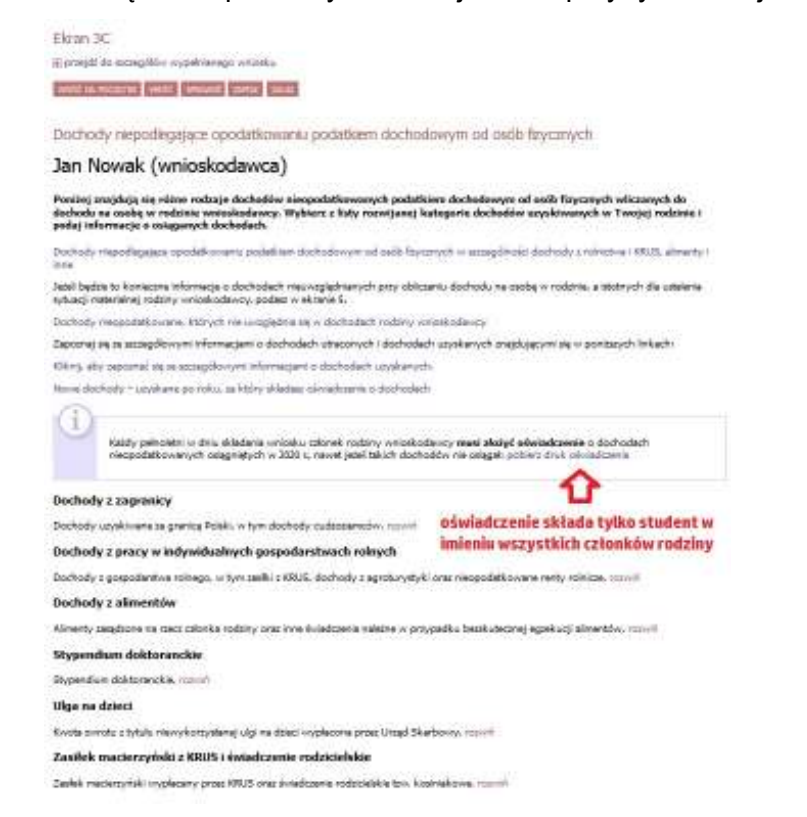

Zapoznaj się z informacjami wyświetlonymi na ekranie, a następnie kliknij w tabeli przycisk DODAJ.

W kolejnych podrozdziałach znajdziesz informacje, na co zwrócić uwagę podczas wprowadzania danych dotyczących poszczególnych rodzajów dochodów.

# **DOCHODY Z ZAGRANICY**

W przypadku osiągania dochodów poza granicami Rzeczpospolitej Polskiej, dokonaj ich przeliczenia na podstawie średniego kursu waluty, ogłaszanego przez Prezesa Narodowego Banku Polskiego (NBP) z ostatniego dnia roboczego roku 2020. Odpowiednie tabele kursów znajdziesz na Ekranie 1.

W przypadku, gdy Ty lub członek rodziny uzyskaliście dochód poza granicami Rzeczypospolitej Polskiej, który nie był osiągany w roku kalendarzowym stanowiącym podstawę ustalenia prawa do stypendium socjalnego, przeliczenia tego dochodu dokonaj napodstawie średniego kursu waluty z ostatniego dnia roboczego miesiąca następującego po miesiącu, w którym dochód został osiągnięty, np. jeśli od dnia 19 maja 2021 r. członek Twojej rodziny zaczął uzyskiwać dochód poza granicami kraju, uzyskany dochód za czerwiec 2021 przelicz na podstawie kursu waluty z dnia 30 czerwca 2021 r.

Pamiętaj! Dokumenty składane w języku obcym innym niż język angielski dostarcz w tłumaczeniu na język polski

# **DOCHODY Z PRACY W INDYWIDUALNYCH GOSPODARSTWACH ROLNYCH**

Do wypełnienia tej tabeli potrzebne Ci będzie zaświadczenie z Urzędu Gminy, potwierdzające posiadanie w roku bieżącym gospodarstwa rolnego o powierzchni wyrażonej w hektarach przeliczeniowych oraz fizycznych (wzór nr 11 do Regulaminu świadczeń)  **Uwaga! Przypadki szczególne:** 

- − przy ustalaniu dochodu z gospodarstwa rolnego nie uwzględnia się dopłat bezpośrednich uzyskanych w ramach Wspólnej Polityki Rolnej Unii Europejskiej.
- − W przypadku współwłasności gospodarstwa rolnego wpisz tylko hektary przeliczeniowe w części należącej do osoby z rodziny.
- Jezel rodziec są współwiackielelelenia grospodarstwa rolesgo, a zaświadczenie przedstawia lęczną wielokoś gospodarstwa<br>nolego, wiasz X hektarów przeliczeniowych w okra dla każdego z rodziców, a w polu Rodzaj własności wybi
	-

- 
- 
- 

- 
- 
- 

# **STYPENDIUM DOKTORANCKIE**

W tabeli tej podaj miesięczną wysokość otrzymywanego, np. przez rodzeństwo, stypendium doktoranckiego.

Pamiętaj! Do dochodów niepodlegających opodatkowaniu nie wpisuj stypendium socjalnego, stypendium dla osób niepełnosprawnych, zapomogi, stypendium rektora, stypendium dla najlepszych doktorantów, stypendium ministra za wybitne osiągnięcia dla studentów idoktorantów

# **ULGA NA DZIECI**

Do wypełnienia tej tabelki potrzebne Ci będzie zaświadczenie z Urzędu Skarbowego o wysokości zwrotu z tytułu ulgi na dzieci.

# **ZASIŁEK MACIERZYŃSKI Z KRUS I ŚWIADCZENIE RODZICIELSKIE**

Tutaj wpisz miesięczną wysokość otrzymywanego świadczenia rodzicielskiego lub zasiłku macierzyńskiego.

Pamiętaj! Świadczenie rodzicielskie nie jest tym samym co zasiłek rodzinny. Jeżeli rodzina otrzymuje zasiłek rodzinny nie uwzględniasz

tego świadczenia

# **STYPENDIA DLA BEZROBOTNYCH Z UE**

 Wpisz dochód netto otrzymywanego stypendium dla bezrobotnych finansowanego ze środków Unii Europejskiej. Pamiętaj! Nie podawaj tutaj opodatkowanych zasiłków dla bezrobotnych finansowanych z innych źródeł niż środki Unii Europejskiej.

Do dochodów nieopodatkowanych nie wlicza się:

- − świadczeń rodzinnych przyznanych rodzinie na podstawie ustawy o świadczeniach rodzinnych z wyjątkiem świadczenia rodzicielskiego,
- − świadczeń z pomocy społecznej przysługujących na podstawie ustawy o pomocy społecznej,
- − świadczenia wychowawczego przyznanego na podstawie ustawy o pomocy państwa w wychowaniu dzieci (500+)
- − świadczenia Dobry Start (300+)
- − dopłat bezpośrednich dla rolników w ramach Wspólnej Polityki Rolnej Unii Europejskiej,

# **Dla opcji pomniejszenia dochodu "D":**

− orzeczenia sądu, przekazy lub przelewy pieniężne dokumentujące wysokość zapłaconych alimentów, jeżeli członkowie rodziny są zobowiązani wyrokiem sądu, ugodą sądową lub ugodą zawartą przed mediatorem do ich płacenia na rzecz osoby spoza rodziny;

Ekran 3D E przejdź do szczegółów wypełnianego wniosku WRÓĆ NA POCZĄTEK WRÓĆ SPRAWDŹ ZAPISZ DALEJ

### Pomniejszenie dochodów o alimenty płacone na rzecz osób spoza rodziny

### Jan Nowak (wnioskodawca)

Jeśli wnioskodawca lub członek jego rodziny osiągający dochody w 2020 roku ponosił wydatki z tytułu płacenia alimentów na rzecz osób spoza rodziny, to takie wydatki można odliczyć od jego dochodów.

Wpisz kwotę wydatków poniesionych z tytułu płacenia alimentów na rzecz osób spoza rodziny:

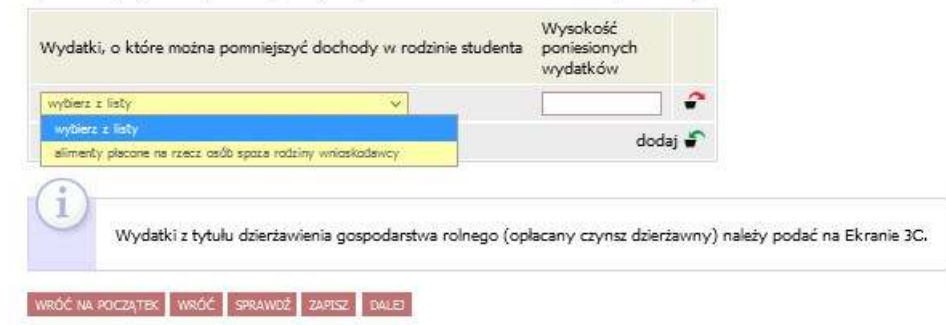

# W przypadku dochodów uzyskanych po roku 2020 "E":

− dokument określający wysokość dochodu osiągniętego za miesiąc następujący po miesiącu, w którym nastąpiło uzyskanie dochodu, jeżeli dochód ten jest uzyskiwany w okresie, na który ustalane lub weryfikowane jest prawo do stypendium

Ekran ten pojawi się w przypadku zaznaczenia TAK w kolumnie E na Ekranie 2, czyli w przypadku uzyskiwania dochodu po upływie roku bazowego 2020.

Dochody uzyskane po roku 2020.

Jan Nowak (wnioskodawca)

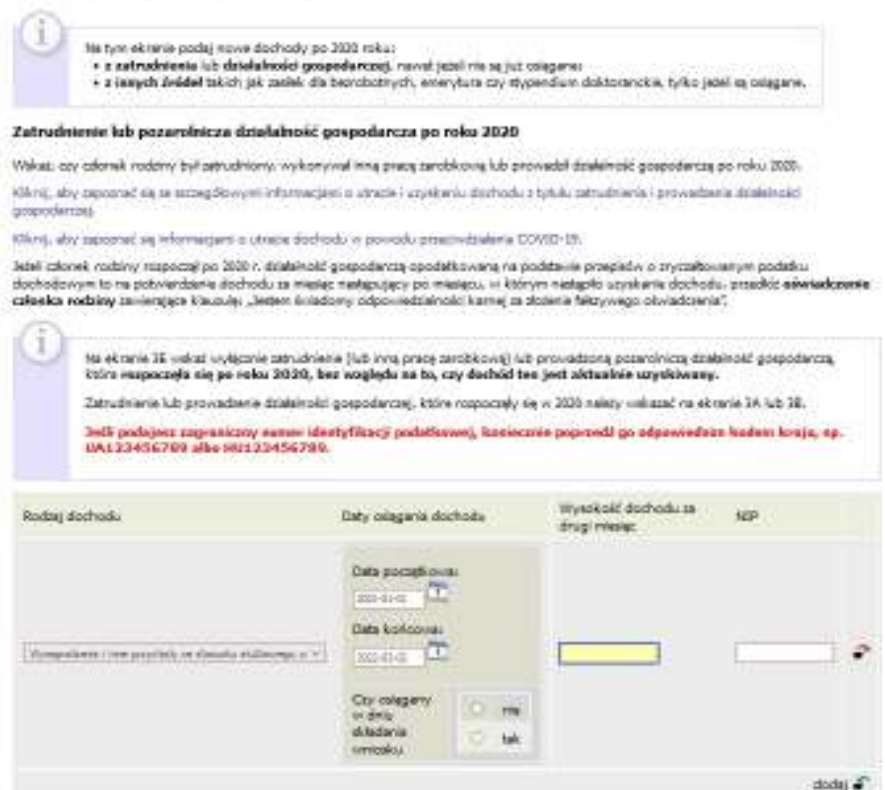

**Montgomer all and considerable constructions of the Construction** 

### **DOCHODY UTRACONE i UZYSKANE**

Jeżeli w roku **2020** lub później student/ doktorant lub któryś z członków jego rodziny utracił dochód z powodu:

- − uzyskania prawa do urlopu wychowawczego,
- − utraty zasiłku lub stypendium dla bezrobotnych,
- − utraty zatrudnienia lub innej pracy zarobkowej,
- − utraty zasiłku przedemerytalnego lub świadczenia przedemerytalnego, nauczycielskiego świadczenia kompensacyjnego a także emerytury lub renty, renty rodzinnej lub renty socjalnej lub rodzicielskiego świadczenia uzupełniającego, o którym mowa w ustawie z dnia 31 stycznia 2019 r. o rodzicielskim świadczeniu uzupełniającym (Dz.U.2019.303)
- − wykreśleniem z rejestru pozarolniczej działalności gospodarczej lub zawieszeniem jej wykonywania w rozumieniu art. 16b ustawy z dnia 20 grudnia 1990 r. o ubezpieczeniu społecznym rolników (Dz.U.2019.299 i 303) lub art. 36aa ust. 1 ustawy z dnia 13 października 1998 r. o systemie ubezpieczeń społecznych (Dz.U.2019.300 ze zm.)
- − utraty zasiłku chorobowego, świadczenia rehabilitacyjnego lub zasiłku macierzyńskiego, przysługujących po utracie zatrudnienia lub innej pracy zarobkowej,
- − utraty zasądzonych świadczeń alimentacyjnych w związku ze śmiercią osoby zobowiązanej do tych świadczeń lub utratą świadczeń pieniężnych wypłacanych w przypadku bezskuteczności egzekucji alimentów w związku ze śmiercią osoby zobowiązanej do świadczeń alimentacyjnych,
- − utratą świadczenia rodzicielskiego,
- − utratą zasiłku macierzyńskiego, o którym mowa w przepisach o ubezpieczeniu społecznym rolników,
- − utratą stypendium doktoranckiego określonego w art. 209 ust. 1 i 7 ustawy z dnia 20 lipca 2018 r. Prawo o szkolnictwie wyższym i nauce

dochód z roku **2020** może zostać pomniejszony o dochód utracony.

Podobnie w przypadku, gdy w roku **2020** lub później student/ doktorant lub któryś z członków jego rodziny uzyskał dochód z tytułu:

- zakończenia urlopu wychowawczego,
- − uzyskania zasiłku lub stypendium dla bezrobotnych,
- − uzyskania zatrudnienia lub innej pracy zarobkowej,
- − uzyskania zasiłku przedemerytalnego lub świadczenia przedemerytalnego, nauczycielskiego świadczenia kompensacyjnego a także emerytury lub renty, renty rodzinnej lub renty socjalnej lub rodzicielskiego świadczenia uzupełniającego, o którym mowa w ustawie z dnia 31 stycznia 2019 r. o rodzicielskim świadczeniu uzupełniającym (Dz.U.2019.303)
- − rozpoczęcia pozarolniczej działalności gospodarczej lub wznowieniem jej wykonywania po okresie zawieszenia w rozumieniu art. 16b ustawy z dnia 20 grudnia 1990 r. o ubezpieczeniu społecznym rolników lub art. 36aa ust. 1 ustawy z dnia 13 października 1998 r. o systemie ubezpieczeń społecznych
- − uzyskaniem zasiłku chorobowego, świadczenia rehabilitacyjnego lub zasiłku macierzyńskiego, przysługujących po utracie zatrudnienia lub innej pracy zarobkowej.
- − uzyskaniem świadczenia rodzicielskiego,
- − uzyskaniem zasiłku macierzyńskiego, o którym mowa w przepisach o ubezpieczeniu społecznym rolników
- − uzyskaniem stypendium doktoranckiego określonego w art. 209 ust. 1 i 7 ustawy z dnia 20 lipca 2018 r. Prawo o szkolnictwie wyższym i nauce.

**i nadal go uzyskuje** - wykazany dochód z roku **2020** musi zostać obliczony z uwzględnieniem dochodu uzyskanego.

Przepisów o utracie i uzyskaniu dochodu nie stosuje się do dochodu z tytułu zatrudnienia lub innej pracy zarobkowej i dochodu z tytułu wyrejestrowania lub rozpoczęcia pozarolniczej działalności gospodarczej, jeżeli student/ doktorant lub członek rodziny utracili dochód z tych tytułów i w okresie 3 miesięcy, licząc od dnia utraty dochodu, uzyskali dochód u tego samego pracodawcy lub zleceniodawcy, lub zamawiającego dzieło lub ponownie rozpoczęli pozarolniczą działalność gospodarczą.

Wykazanie utraty lub uzyskania dochodów możliwe jest na każdym etapie dodawania dochodów z grupy AB lub C.

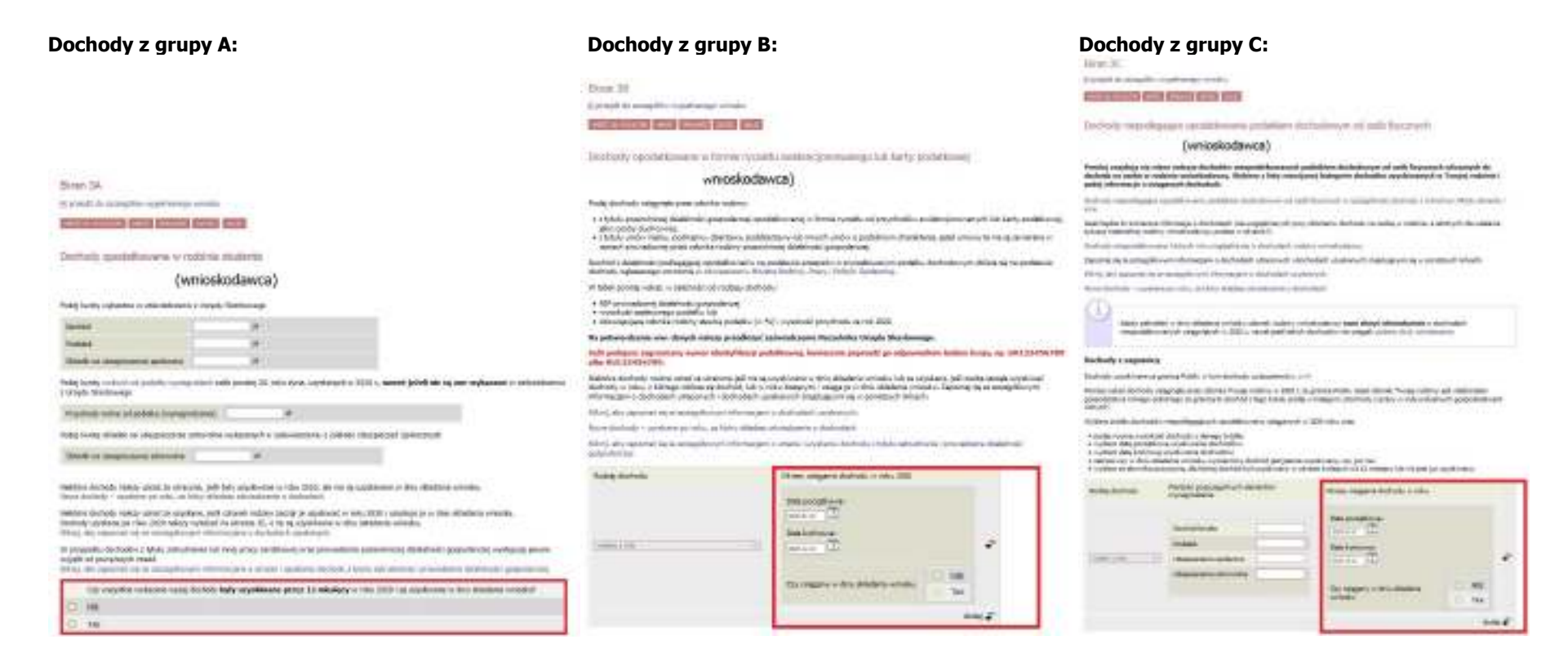

# DOCHODY UZYSKANE PRZEZ CZĘŚĆ ROKU

W przypadku, gdy dochód z jakiegoś źródła uwzględniony w zaświadczeniu z Urzędu Skarbowego był uzyskiwany tylko przez część roku, w pytaniu "Czy wszystkie dochody wykazane w zaświadczeniu z Urzędu Skarbowego były uzyskiwane przez 12 miesięcy" oraz są uzyskiwane w dniu składania wniosku, kliknij przycisk NIE, a następnie kliknij przycisk DODAJ, znajdujący się w tabelce na dole ekranu i wprowadź dochód.

*W przypadku uzyskania dochodu w roku bazowym do wniosku należy załączyć dokument określający datę uzyskania dochodu, jego rodzaj, wysokość netto oraz liczbę miesięcy, w których dochód był uzyskiwany.* 

# DOCHÓD UTRACONY

Jeśli w polu Czy osiągany w dniu składania wniosku wybierzesz opcję NIE, to pojawi się sekcja, w której podaj powód utraty dochodu. Jeżeli jest on inny niż powody wymienione na liście, wtedy wybierz wariant żaden z powyższych powodów. Wskazanie tej opcji spowoduje,że dochód nie będzie traktowany jako dochód utracony.

*Utratę dochodu dokumentuje się zaświadczeniem płatnika dochodu lub innym dokumentem potwierdzającym fakt utraty dochodu (datę utraty, rodzaj utraconego dochodu i wysokość).* 

**Jeżeli po wprowadzeniu wszystkich informacji o dochodach Twój dochód netto na osobę w rodzinie wyniesie poniżej 600 zł zostaniesz poproszony o dodatkowe informacje o dochodach:** 

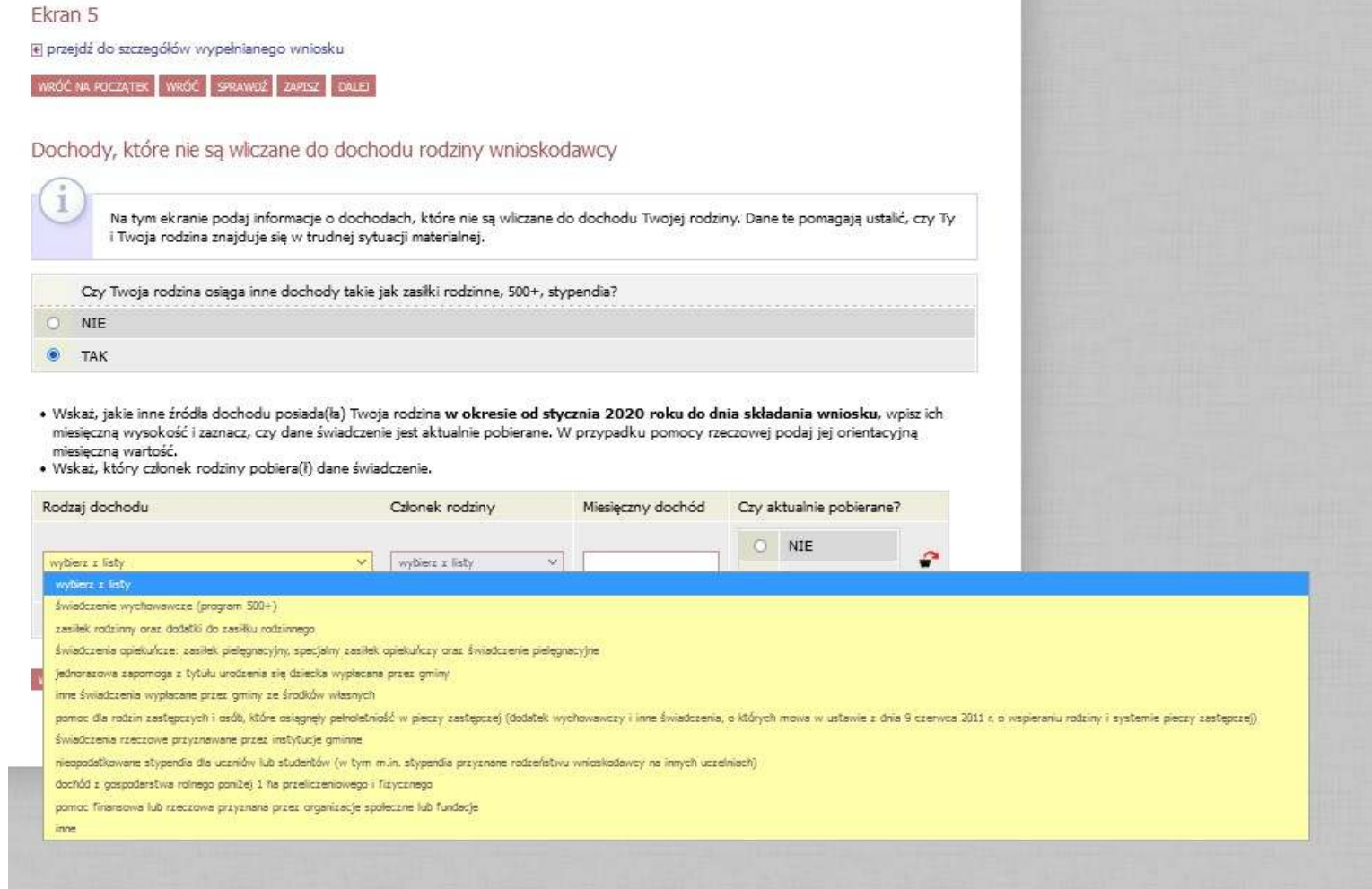

Po zdefiniowaniu wysokości dochodów w ostatnim etapie zaznacz dokumenty potwierdzające wpisane przez Ciebie dane dotyczące dochodów i składu rodziny.

Dokumenty te musisz dołączyć do wniosku o stypendium socjalne. Pamiętaj, że Dziekanat, jako organ administracji, ma prawo wezwać Cię do dostarczenia także dokumentów niewymienionych w generatorze zgodnie z załącznikiem 1 do regulaminu świadczeń dla studentów i

doktorantów stanowiący "**Zasady obliczania dochodu oraz dokumentowania sytuacji materialnej w rodzinie":** 

**https://pbs.edu.pl/pl/student/sprawy-studenckie/stypendia/regulaminy**

Każdy rodzaj dochodu powinieneś potwierdzić odpowiednim dokumentem.

Jeżeli posiadasz uczące się rodzeństwo dostarcz zaświadczenia ze szkół. Jeżeli posiadasz dzieci lub rodzeństwo w wieku przedszkolnym lub młodsze dostarcz skrócone akty urodzenia.

Pamiętaj o dołączeniu zaświadczenia z ośrodka pomocy społecznej, jeżeli dochód na osobę w Twojej rodzinie nie przekracza kwoty 600 zł.

# **IV. Czynności końcowe**

W ostatnim etapie zobaczysz wyliczony przez system dochód poszczególnych członków rodziny oraz dochód, który stanowić będzie podstawę do rozpatrzenia Twojego wniosku. Jeżeli poziom wyliczonego dochodu przekracza próg ustalony przez Rektora Politechniki i Samorząd Studencki, nie otrzymasz stypendium.

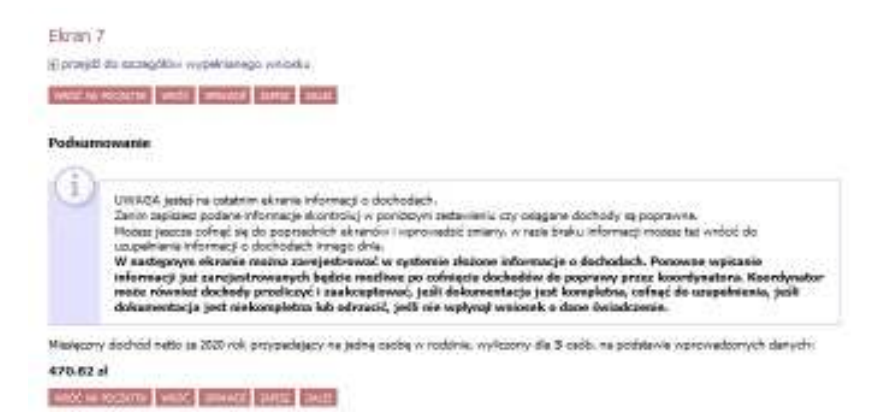

### zatwierdź oświadczenie przez klikniecie opcji "ZAREJESTRUJ"

### Podsumowanie E przejdź do szczegółów wypełnianego wniosku WRÓĆ NA POCZĄTEK DALE): PODPISZ I ZŁÓŻ ELEKTRONICZNIE WRÓĆ SPRAWOŹ ZAPISZ ZAREJESTRUJ Wniosek jest gotowy do zarejestrowania. Sprawdź poprawność wypełnienia wniosku i naciśnij przycisk ZAREJESTRUJ na dole strony, jeśli wniosek nie zawiera błędów i na pewno chcesz go zarejestrować. Zarejestrowanego wniosku nie można już usunąć z systemu. Jeśli chcesz poprawić wniosek, naciśnij przycisk WRÓĆ. Oświadczenie o dochodach jest załącznikiem do wniosku o różne świadczenia.Sprawdź jakie zasady obowiązują przy danym typie wniosku i postępuj dalej według właściwych przepisów. zobacz podgląd wniosku [4] WRÓĆ NA POCZĄTEK WRÓĆ SPRAWDŹ ZAPISZ ZAREJESTRUJ DALEJ PODPISZ I ZŁÓŻ ELEKTRONICZNIE

po zatwierdzeniu zobaczysz szczegóły swojego oświadczenia o dochodach, kliknij opcję "drukuj" i wydrukuj oświadczenie.

# Oświadczenie o dochodach 2021

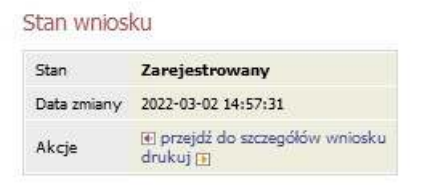

**Nie drukuj niezatwierdzonego oświadczenia. Tylko zatwierdzone oświadczenie może być złożone w Dziekanacie Twojego Wydziału.** 

# **Wniosek o stypendium socjalne**

Po wygenerowaniu oświadczenia o dochodach i jego wydrukowaniu przejdź do wygenerowania wniosku o stypendium socjalne.

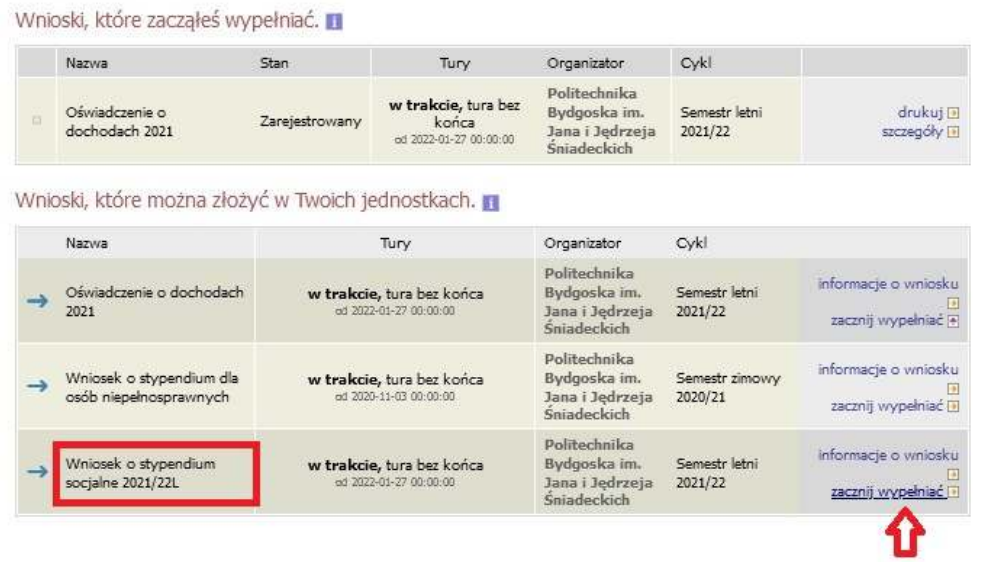

# **KONTO BANKOWE**

W związku z tym, że wszystkie stypendia przelewane są na konto bankowe, pamiętaj o sprawdzeniu pola Numer konta. Jeżeli brakuje w nim numeru konta skontaktuj się z Dziekanatem. Kontakt z Dziekanatem jest niezbędny również wtedy, gdy Twój numer konta zmienił się lub jest niepoprawny.

Pamiętaj! Jeśli nie podasz numeru konta bankowego, stypendium nie zostanie Ci wypłacone.

### **INFORMACJE O STUDIACH**

Pamiętaj aby na ekranie 0 podać wszystkie informacje o studiach podejmowanych poza tymi wykazanymi przez USOS. Dane te służą do ustalenia Twojego prawa do otrzymania stypendium.

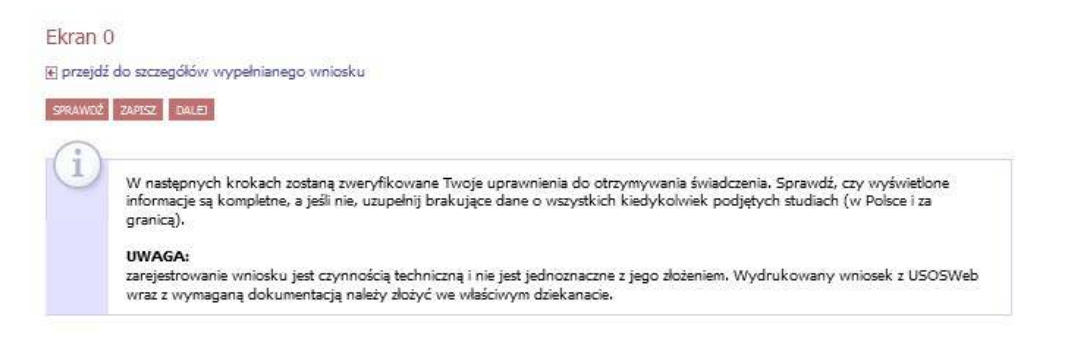

#### Kierunki studiów podejmowane w uczelni (dane z USOS):

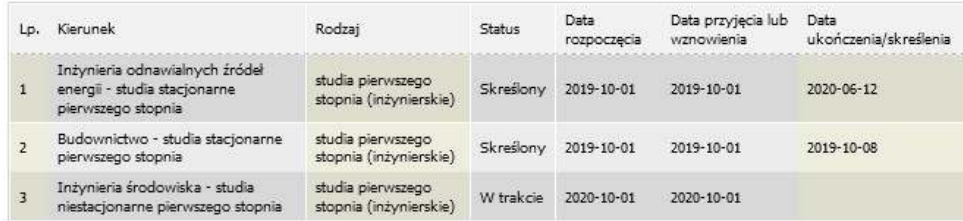

Datą ukończenia studiów jest data złożenia egzaminu dyplomowego, w przypadku kierunków lekarskiego, lekarskodentystycznego i weterynarii - data złożenia ostatniego wymaganego planem studiów egzaminu, a w przypadku kierunku farmacja - data zaliczenia ostatniej, przewidzianej w planie studiów praktyki (ustawa - Prawo o szkolnictwie wyższym: art. 167 ust. 2).

#### Podaj informacje o pozostałych studiowanych lub ukończonych kierunkach (w Polsce i za granicą)

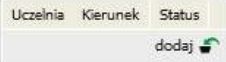

Potwierdzam, że powyższe dane są zgodne ze stanem faktycznym.

# **WYBÓR STYPEDNIUM SOCJALNEGO LUB SOCJALNEGO ZWIĘKSZONEGO**

Na Ekranie 3 wybierz odpowiednią opcję, jeżeli ubiegasz się o stypendium socjalne w zwiększonej wysokości – wybierz powód, krótko

uzasadnij dlaczego ubiegasz się o stypendium zwiększone

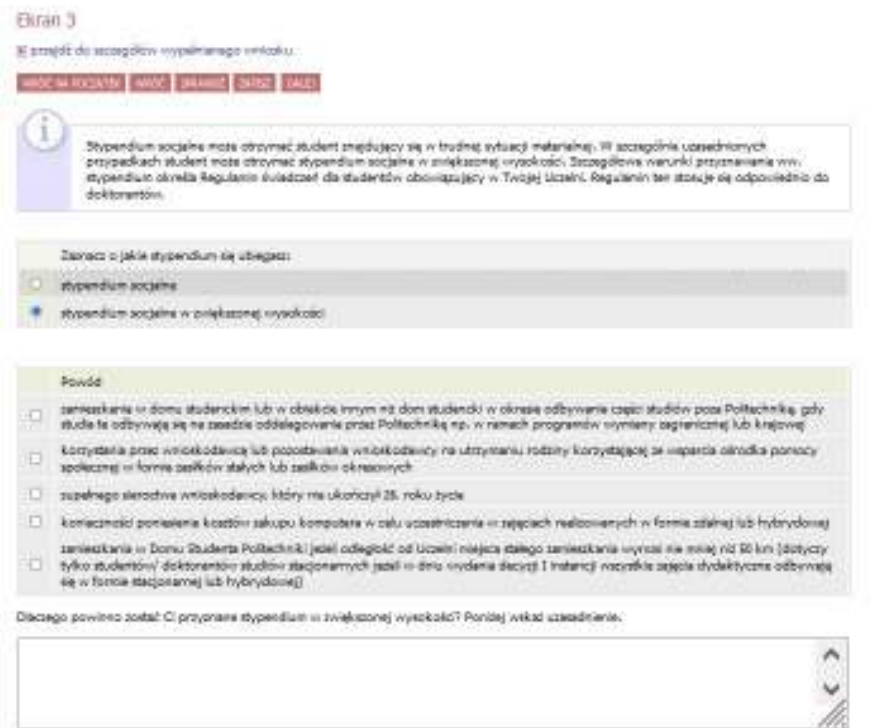

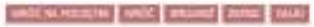

Pamiętaj, że do dokumentów musisz załączyć jedno z poniższych (w zależności od wskazanej okoliczności):

- 1) umową na odbycie studiów (okoliczność 1);
- 2) zaświadczeniem z ośrodka pomocy społecznej lub decyzja o przyznaniu zasiłku stałego lub okresowego (okoliczność 2);
- 3) aktami zgonu rodziców (okoliczność 3);
- 4) fakturą lub umową kredytu konsumpcyjnego na zakup komputera wystawioną na wnioskodawcę z datą nie wcześniejszą niż dzień wprowadzenia zajęć dydaktycznych w trybie zdalnym lub hybrydowym w roku akademickim, w którym stypendium jest przyznawane (okoliczność 4);
- 5) umowę o zakwaterowanie w Domu Studenta Politechniki (okoliczność 5);

# **DOCHÓD PONIŻEJ 600 ZŁ NA OSOBĘ**

Jeżeli dochód na osobę w Twojej rodzinie, ustalony w oświadczeniu o dochodach, nie przekracza kwoty 600 zł, zobowiązany jesteś do przedstawienia zaświadczenia z ośrodka pomocy społecznej o sytuacji dochodowej studenta i jego rodziny. Udaj się do ośrodka pomocy społecznej w celu uzyskania zaświadczenia.

Zaświadczenie potwierdzające pobieranie (lub nie) świadczeń z pomocy społecznej nie jest właściwe.

W przypadku, gdy ośrodek pomocy społecznej odmówił wydania odpowiedniego zaświadczenia, nie korzystasz z opieki ośrodka lub zaświadczenie z ośrodka nie potwierdza sytuacji majątkowej i dochodowej Twojej rodziny, wybierz: "nie załączam do wniosku o stypendium zaświadczenia z ośrodka pomocy społecznej o sytuacji majątkowej i dochodowej mojej i mojej rodziny

#### Ekran 4

E przejdź do szczegółów wypełnianego wniosku

WRÓĆ NA POCZATEK WRÓĆ SPRAWDŹ ZAPISZ DALEI

#### Wervfikacia sytuacii materialnei rodziny

Odmawia się przyznania stypendium socjalnego studentowi, którego miesięczny dochód na osobe w rodzinie nie przekracza kwoty 600.00 zł, jeżeli nie dołaczy do wniosku o przyznanie stypendium socialnego zaświadczenia z ośrodka pomocy społecznej o sytuacji dochodowej i majatkowej swojej i rodziny (na podstawie: ustawa Prawo o szkolnictwie wyższym i nauce).

Dochód na osobe w Twojej rodzinie wynosi 470.82 zł zł. Do wniosku o stypendium socjalne (socjalne w zwiększonej wysokości) musisz załączyć zaświadczenie z ośrodka pomocy społecznej o sytuacji majatkowej i dochodowej Twojej i Twojej rodziny.

Uwagal Przez zaświadczenie z ośrodka pomocy społecznej o sytuacji majatkowej i dochodowej należy rozumieć: · zaświadczenie wskazujące jakim majątkiem i dochodem dysponuje rodzina i student. Zaświadczenie potwierdzające pobieranie (lub nie) świadczeń z pomocy społecznej nie jest właściwe. W przypadku, gdy nie dysponujesz żadnym zaświadczeniem z ośrodka pomocy społecznej lub zaświadczenie to nie potwierdza sytuacji majątkowej i dochodowej Twojej rodziny, wybierz: "nie załączam do wniosku o stypendium zaświadczenia z ośrodka pomocy społecznej o sytuacji majątkowej i dochodowej mojej i mojej rodziny". nie załączam do wniosku o stypendium zaświadczenia z ośrodka pomocy społecznej o sytuacji majątkowej i dochodowej mojej i mojej rodziny załączam do wniosku o stypendium zaświadczenie z ośrodka pomocy społecznej o sytuacji majątkowej i dochodowej mojej i mojej ö rodziny

Pamiętaj, że możesz nie załączyć ww. zaświadczenia tylko z uzasadnionych powodów. W przypadku, gdy brak zaświadczenia jest uzasadniony bedziesz zobowiazany złożyć wyjaśnienia oraz udokumentować źródła utrzymania rodziny.

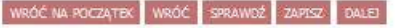

W przypadku niedostarczenia właściwego zaświadczenia z ośrodka pomocy społecznej musisz złożyć wyjaśnienia we wniosku, o których mowa w art. 88 ust. 5 ustawy Prawo o szkolnictwie wyższym i nauce: jaki był powód niedostarczenia właściwego zaświadczenia o sytuacji dochodowej i majątkowej Twojej rodziny oraz jakie są Twoje źródła utrzymania oraz źródła utrzymania Twojej rodziny (obecne, inne niż brane pod uwagę do stypendium). Wskaż wysokość miesięcznego dochodu.

Pamiętaj, że wykazane tutaj dochody musisz udokumentować.

#### Ekran 5

 $\mathbb{I}$ 

E przejdź do szczegółów wypełnianego wniosku

WRÓC NA POCZĄTEK WRÓC SPRAWDŹ ZAPISZ DALEJ

### Dodatkowe źródła utrzymania rodziny

Można przyznać studentowi stypendium socjalne w przypadku, kiedy nie dołączył zaświadczenia z ośrodka pomocy społecznej o sytuacji majątkowej i dochodowej jego i jego rodziny, jeżeli przyczyny niedołączenia zaświadczenia były uzasadnione oraz student udokumentował źródła utrzymania rodziny.

#### W poniższym oknie wpisz uzasadniony powód braku zaświadczenia.

Za uzasadniony powód można uznać np. odmowę wydania zaświadczenia przez ośrodek pomocy społecznej lub wydanie przez ośrodek pomocy społecznej zaświadczenia nie zawierającego wymaganych danych.

Według złożonego przez Ciebie oświadczenia o dochodach Twój dochód wynosi 470.82 zł pln.

#### W poniższym oknie wyjaśnij z jakich innych środków utrzymujesz się Ty i Twoja rodzina.

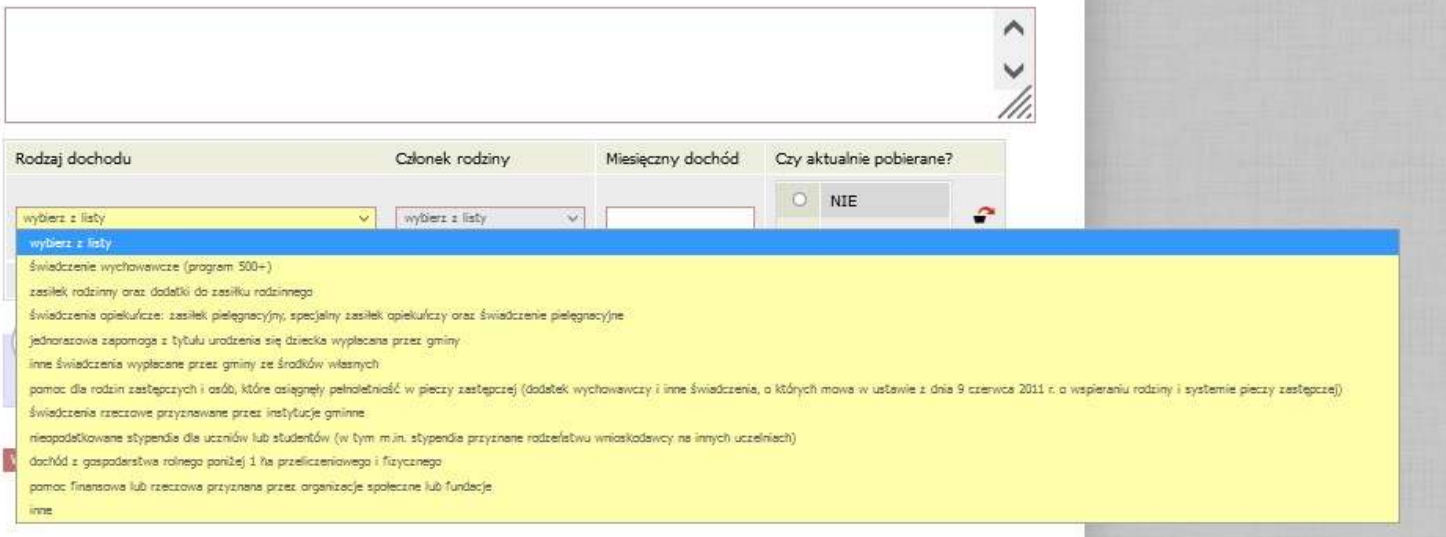

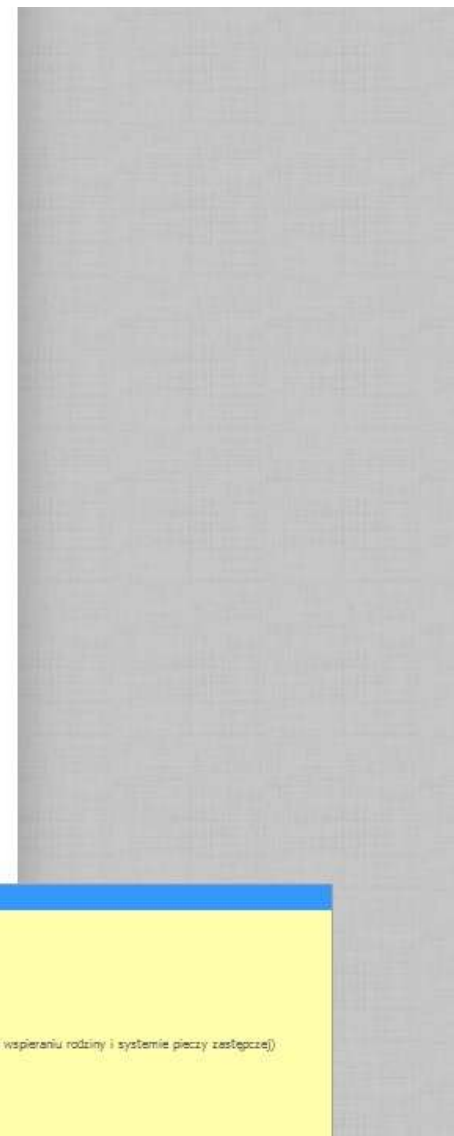

 $\wedge$ 

### Na kolejnym ekranie złóż oświadczenia:

#### Oświadczenia

Uprzedzony/a o odpowiedzialności karnej za przestepstwo określone w art. 286 §1 Kodeksu karnego (tj. Dz. U. z 2018 r. poz. 1600, z późn. zm.) -"Kto, w celu osiągnięcia korzyści majątkowej, doprowadza inną osobę do niekorzystnego rozporządzenia własnym lub cudzym mieniem za pomoca wprowadzenia jej w bład albo wyzyskania błedu lub niezdolności do należytego pojmowania przedsiebranego działania, podlega karze pozbawienia wolności od 6 miesięcy do lat 8" - oraz o odpowiedzialności dyscyplinarnej określonej w dziale VII rozdziale 2 ustavry z dnia z dnia 20 lipca 2018 r. - Prawo o szkolnictwie wyższym i nauce (Dz. U. z 2018 r. poz. 1668, z późn. zm.) oświadczam, że:

- 1. podane w niniejszym wniosku informacje są zgodne ze stanem faktycznym,
- 2. zapoznałem/ zapoznałam się z obowiązującym w dniu składania wniosku Regulaminem świadczeń dla studentów i doktorantów Politechniki Bydgoskiej im. J.J. Śniadeckich w Bydgoszczy.
- 3. jestem świadomy, że zgodnie z art. 93 ust. 2 i 8 ustawy Prawo o szkolnictwie wyższym i nauce stypendium socjalne/ socjalne w zwiększonej vyysokości przysługuje mi tylko na jednym kierunku studiów. W związku z tym, w przypadku odbywania studiów na więcej niż jednym kierunku studiów i przyznania mi stypendium, zobowiązuję się do wskazania kierunku, na którym będę pobierał/ pobierała świadczenie najpóźniej w dniu odbioru decyzji administracyjnej do niniejszego wniosku oraz do niezwłocznego pojnformowania Politechniki o pobieraniu stypendium na innej uczelni oraz w związku z tym zwrotu nienależnie pobranych świądczeń przyznanych na podstawie niniejszego wniosku. Art. 93 ust. 2: Student kształcący się równocześnie na kilku kierunkach studiów może otrzymywać świadczenia, o których mowa w art. 86 ust. 1 pkt 1-4 i art. 359 ust. 1, tylko na jednym, wskazanym przez niego kierunku. Art. 93 ust. 8: Przepisy Art. 93 ust. 1-7 stosuje sie odpowiednio do studentów, którzy kształcili sie lub uzyskali tytuły zawodowe za granica.
- 4. zapoznalem/ zapoznalam sie z treścia art. 93 ust. 3 i 8 ustawy z dnia z dnia 20 lipca 2018 r. Prawo o szkolnictwie wyższym i nauce i do dnia złożenia niniejszego wniosku spełniam warunki do otrzymywania świadczeń z funduszu stypendialnego. Jednocześnie zobowiązuję się do niezvłocznego poinformowania Politechniki o wystąpieniu okoliczności, powodujących utratę prawa do stypendium, wskazanych w art. 93 ust. 3 i 8 ww. ustawy. Art. 93 ust. 3: Świadczenia, o których mowa w art. 86 ust. 1 pkt 1-4 nie przysługują studentowi posiądającemu tytuł zawodowy: 1) magistra, magistra inżyniera albo równorzędny; 2) licencjata, inżyniera albo równorzędny, jeżeli ponownie podejmuje studia pierwszego stopnia. Art. 93 ust. 8: Przepisy Art. 93 ust. 1-7 stosuje się odpowiednio do studentów, którzy kształcili się lub uzyskali tytuły zawodowe za granica.
- 5. jestem świadomy, że warunkiem wypłaty pierwszej transzy przyznanego świadczenia jest potwierdzenie odbioru decyzji administracyjnej w sprawie przyznania świadczenia.
- 6. zobowiązuje się do niezwłocznego poinformowania Politechniki o fakcie ukończenia innych studiów doktoranckich (dotyczy doktorantów); 7. jestem świadomy obowiazku poinformowania Politechniki (dziekanatu wydziału) w terminie 7 dni od momentu zdarzenia o zaprzestaniu
- spełniania przesłanek do otrzymania stypendium socjalnego w zwiekszonej wysokości, w szczególności o:
- o rezvonacii z zakwaterowania w Domu Studenta Politechniki,
- · rezygnacji z odbywania części studiów poza Politechniką,
- o zaprzestania korzystania ze wsparcia ośrodka pomocy społecznej w formie zasiłków stałych lub zasiłków okresowych.
- pod rygorem odpowiedzialności dyscyplinarnej i obowiązku zwrotu pobranych świadczeń;
- 8. zobowiązuje się, do dnia odbioru decyzji administracyjnej na niniejszy wniosek, do sprawdzania skrzynki elektronicznej poczty przychodzącej w domenie pbs.edu.pl minimum 3 razy w tygodniu, a w przypadku otrzymania wezwania do uzupełnienia dokumentów zobowiązuje się niezwłocznie potwierdzić otrzymanie wiadomości e-mail poprzez udzielenie odpowiedzi na tą wiadomość.

□ wniosek o stypendium socialne/ socialne w zwiekszonei wysokości składam na jednym kierunku studiów

nie jestem kandydatem na żołnierza zawodowego lub żołnierzem zawodowym, który podjął studia na podstawie skierowania przez właściwy organ wojskowy i otrzymuje pomoc w związku z pobieraniem nauki na podstawie przepisów o służbie wojskowej żołnierzy zawodowych,

nie jestem funkcjonariuszem służb państwowych w służbie kandydackiej albo funkcjonariuszem służb państwowych, który podjał studia na podstawie skierowania lub zgody właściwego przełożonego i otrzymuje pomoc w zwiazku z pobieraniem nauki na podstawie przepisów o służbie,

studia, na których składam wniosek o stypendium sa mojmi pierwszymi studiami,

nie posiadam tytułu zawodowego magistra, magistra inżyniera albo równorzędnego (dotyczy również tytułów zawodowych uzyskanych zagranica),

Dosiadam tytuł zawodowy licenciata, inżyniera albo równorzedny (dotyczy również tytułów zawodowych uzyskanych zagranica),

□ Wyrażam zgodę na doręczanie pism za pomocą środków komunikacji elektronicznej - USOSweb w postępowaniu wszczętym niniejszym vrnioskiem. Jako adres elektroniczny wskazuję adres e-mail znajdujący się we wniosku o przyznanie stypendium.

WRÓĆ NA POCZĄTEK WRÓĆ SPRAWDŹ ZAPISZ DALEJ

# Zarejestruj wniosek przez przycisk "ZAREJESTRUJ"

Podsumowanie E przejdź do szczegółów wypełnianego wniosku WRÓC SPRAWDŹ ZAPISZ ZAREJESTRUJ DALEJ: PODPISZ I ZŁÓŻ ELEKTRONICZNIE WRÓĆ NA POCZATEK Wniosek jest gotowy do zarejestrowania. Sprawdź poprawność wypełnienia wniosku i naciśnij przycisk ZAREJESTRUJ na dole strony, jeśli wniosek nie zawiera błędów i na pewno chcesz go zarejestrować. Zarejestrowanego wniosku nie można już usunąć z systemu. Jeśli chcesz poprawić wniosek, naciśnij przycisk WRÓĆ. zobacz podgląd wniosku [8] EL RODESZ I 7602 B EKTRON VRÓC NA POCZATEK

A następnie wydrukuj wniosek:

Wniosek o stypendium socjalne 2021/22L

### Stan wniosku

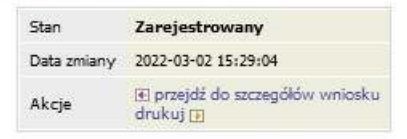

Dana umiaclau

Po wydrukowaniu oświadczenia o dochodach i wniosku o stypendium socjalne podpisz dokumenty, załącz wymaganą dokumentację i dostarcz

do Dziekanatu Wydziału.

Śledź status Twojego wniosku w USOSweb. Dziekanat może cofnąć wniosek do uzupełnienia lub poprawy:

W przypadku cofnięcia do poprawy – popraw oświadczenie i wniosek. UWAGA! Należy sprawdzić stan wniosku po ponownym złożeniu!

W przypadku cofnięcia do uzupełnienia – załącz WSZYSTKIE brakujące dokumenty, sprawdź stan wniosku w USOSweb (analiza dostarczonych dokumentów może wykazać konieczność dalszego wyjaśnienia sytuacji materialnej i dostarczenia dodatkowych zaświadczeń). Stan wniosku "przyjęty do rozpatrzenia" bez dodatkowych uwag oznacza, że wniosek jest kompletny.

UWAGA: koniecznie należy odebrać decyzję w systemie USOSweb (osobom, które nie odbiorą decyzji stypendia zostaną wstrzymane).

# **Na wezwanie student zobowiązany jest do dostarczenia oryginałów dokumentów lub osobistego stawienia się w celu wyjaśnienia wątpliwości.**

Niekompletny wniosek nie będzie rozpatrywany do momentu uzupełnienia braków.

Informacja o stanie wniosku, kompletności dokumentacji, bądź jej braku dostępna będzie na indywidualnym koncie studenta w serwisie USOSweb (w szczegółach wniosku lub oświadczenia).